# **Troubleshoot Common AnyConnect Communication Issues on ASA**

## **Contents**

[Introduction](#page-0-0) **[Prerequisites](#page-0-1) [Requirements](#page-0-2)** [Recommended Troubleshoot Process](#page-0-3) [AnyConnect Clients Cannot Access Internal Resources](#page-1-0) [AnyConnect Clients Do Not Have Internet Access](#page-4-0) [Traffic Destined For The Internet Must Not Go Through The VPN Tunnel](#page-4-1) [Traffic Destined For The Internet Must Go Through The VPN Tunnel](#page-5-0) [AnyConnect Clients Cannot Communicate Between Each Other](#page-7-0) [AnyConnect Clients With Tunnel All NetworksConfiguration In Place](#page-8-0) [AnyConnect Clients With Tunnel Networks Listed BelowConfiguration In Place](#page-8-1) [AnyConnect Clients Cannot Establish Phone Calls](#page-10-0) [AnyConnect Clients Can Establish Phone Calls But There Is No Audio On The Calls](#page-14-0) [Related Information](#page-17-0)

# <span id="page-0-0"></span>**Introduction**

This document describes how to troubleshoot some of the most common communication issues of the Cisco AnyConnect Secure Mobility Client on ASA.

# <span id="page-0-1"></span>**Prerequisites**

### <span id="page-0-2"></span>**Requirements**

Cisco recommends that you have knowledge of these topics:

- Cisco AnyConnect Secure Mobility Client
- Adaptive Security Appliance (ASA)

#### **Components Used**

- ASA 9.12 managed by ASDM 7.13
- AnyConnect 4.8

The information in this document was created from the devices in a specific lab environment. All of the devices used in this document started with a cleared (default) configuration. If your network is live, ensure that you understand the potential impact of any command.

## <span id="page-0-3"></span>**Recommended Troubleshoot Process**

This guide applies to common communication issues that you have when connected to a Remote Access Client VPN gateway (ASA). These sections address and provide solutions to the problems:

• AnyConnect Clients Cannot Access Internal Resources

- AnyConnect Clients Do Not Have Internet Access
- AnyConnect Clients Cannot Communicate Between Each Other
- AnyConnect Clients Cannot Establish Phone Calls
- AnyConnect Clients Can Establish Phone Calls But There Is No Audio On The Calls

#### <span id="page-1-0"></span>**AnyConnect Clients Cannot Access Internal Resources**

Complete these steps:

**Step 1.** Verify Split tunnel configuration.

- Navigate to the Connection Profile that users are connected to: Configuration > Remote Access **VPN > Network (Client) Access > AnyConnect Connection Profile > Select the Profile**
- Navigate to the Group-Policy assigned to that Profile: Group Policy > Manage > Edit > Advanced > **Split Tunneling**
- Check the Split Tunnel configuration.

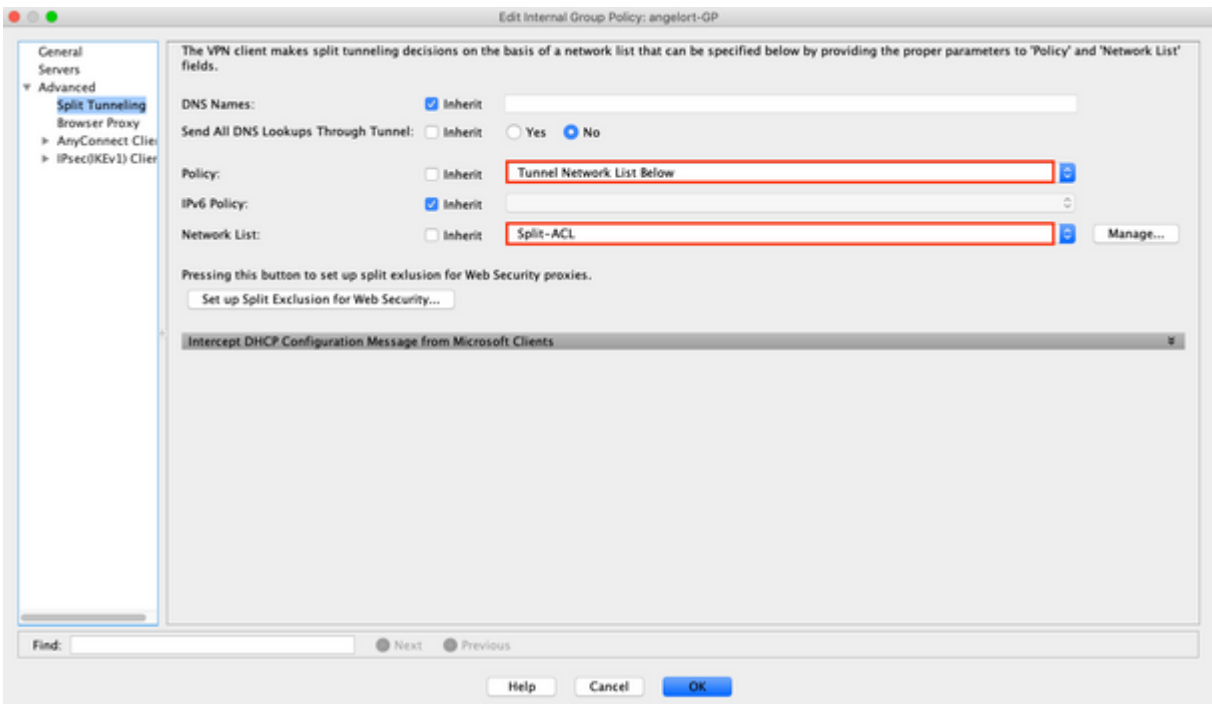

#### **Equivalent CLI Configuration:**

ASA# show running-config tunnel-group

tunnel-group AnyConnectTG type remote-access

tunnel-group AnyConnectTG general-attributes

#### **default-group-policy AnyConnectGP-Split**

tunnel-group AnyConnectTG webvpn-attributes

group-alias AnyConnectTG enable

ASA# show running-config group-policy AnyConnectGP-Split

group-policy AnyConnectGP-Split internal

group-policy AnyConnectGP-Split attributes

dns-server value 10.0.1.1

vpn-tunnel-protocol ikev2 ssl-client

split-tunnel-policy tunnelspecified

#### **split-tunnel-network-list value Split-ACL**

split-dns none

split-tunnel-all-dns disable

• If configured as Tunnel networks Listed Below, verify the Access Control List (ACL) configuration.

 In the same window navigate to **Manage > Select the Access List > Edit the Access List for Split tunnel**

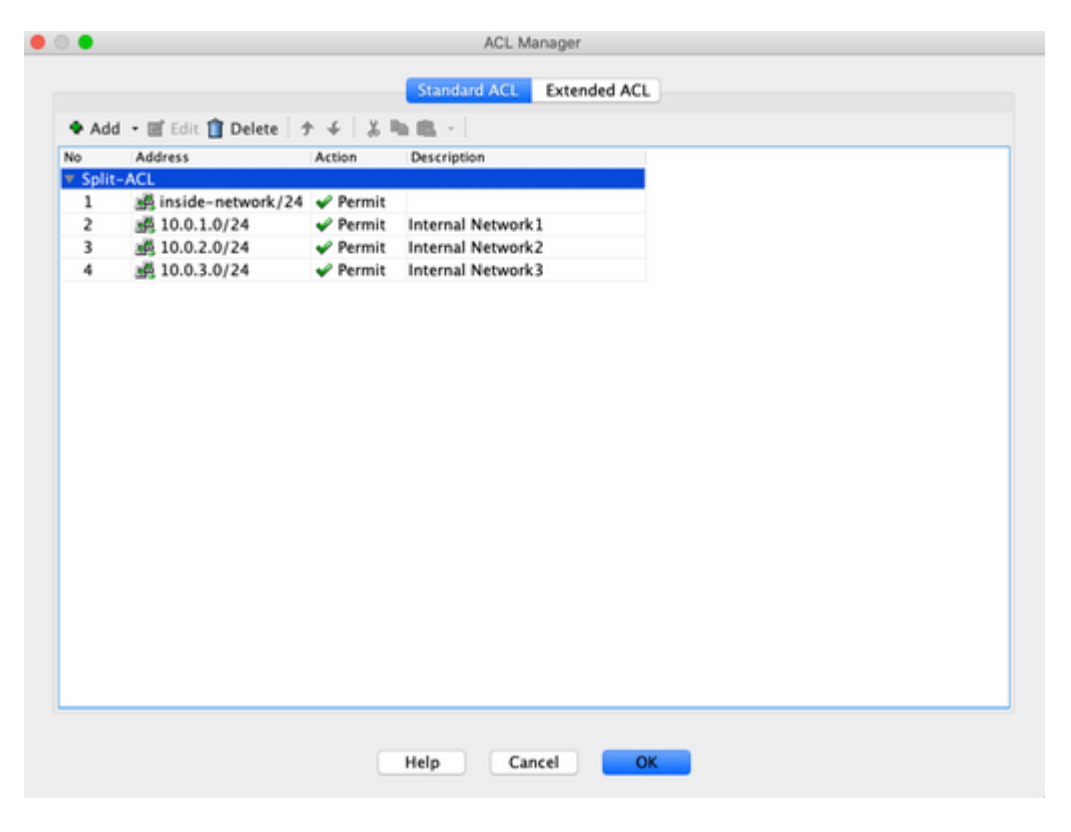

• Ensure that the networks that you try to reach from the AnyConnect VPN client are listed in that Access Control List (ACL).

#### **Equivalent CLI Configuration:**

ASA# show running-config access-list Split-ACL

access-list Split-ACL standard permit 10.28.28.0 255.255.255.0

access-list Split-ACL remark Internal Network1

access-list Split-ACL standard permit 10.0.1.0 255.255.255.0

access-list Split-ACL remark Internal Network2

access-list Split-ACL standard permit 10.0.2.0 255.255.255.0

access-list Split-ACL remark Internal Network3

access-list Split-ACL standard permit 10.0.3.0 255.255.255.0

**Step 2.** Verify NAT exemption configuration.

Remember that you must configure a NAT exemption rule to avoid traffic to be translated to the interface IP address, usually configured for internet access ((with Port Address Translation)PAT).

- Navigate to the NAT configuration: **Configuration > Firewall > NAT Rules**
- Make sure that the NAT exemption rule is configured for the correct source (internal) and destination (AnyConnect VPN Pool) networks. Also, check that the correct source and destination interfaces have been selected.

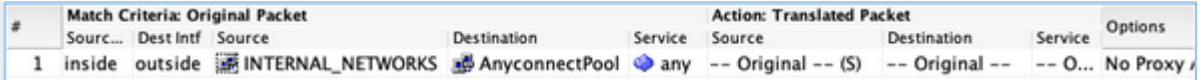

**Note**: When NAT exemption rules are configured, check the **no-proxy-arp** and perform **routelookup** options as a best practice.

#### **Equivalent CLI Configuration:**

ASA# show running-config nat

nat (inside,outside) source static **INTERNAL\_NETWORKS INTERNAL\_NETWORKS** destination static **AnyConnectPool AnyConnectPool** no-proxy-arp route-lookup

ASA# show running-config object-group id INTERNAL\_NETWORKS

object-group network INTERNAL\_NETWORKS

network-object object **InternalNetwork1**

network-object object **InternalNetwork2**

network-object object **InternalNetwork3**

ASA# show running-config object id InternalNetwork1

object network InternalNetwork1

subnet 10.0.1.0 255.255.255.0

ASA# show running-config object id InternalNetwork2

object network InternalNetwork2

subnet 10.0.2.0 255.255.255.0

ASA# show running-config object id InternalNetwork3

object network InternalNetwork3

subnet 10.0.3.0 255.255.255.0

ASA# show running-config object id AnyConnectPool

object network AnyConnectPool

subnet 192.168.1.0 255.255.255.0

**Step 3.** Verify Access Rules.

Per your access rules configuration, make sure that traffic from the AnyConnect Clients is allowed to reach the selected internal networks.

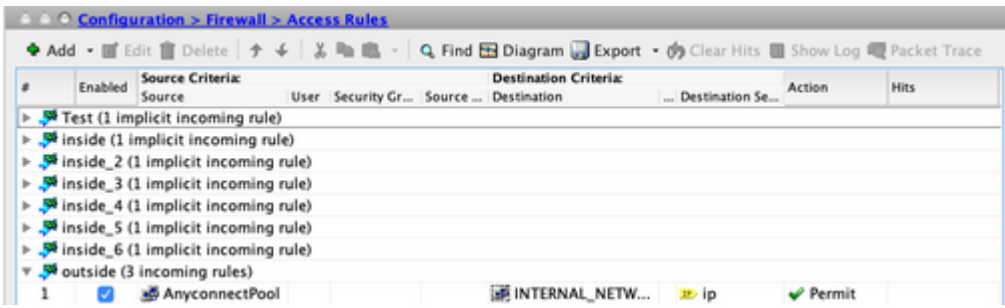

#### **Equivalent CLI Configuration:**

ASA# show run access-group

access-group outside\_access\_in in interface outside

ASA# show run access-list outside\_access\_in

access-list outside\_access\_in extended permit ip object **AnyConnectPool** object-group **INTERNAL\_NETWORKS** log disable

#### <span id="page-4-0"></span>**AnyConnect Clients Do Not Have Internet Access**

<span id="page-4-1"></span>There are two possible scenarios for this issue:

#### **Traffic Destined For The Internet Must Not Go Through The VPN Tunnel**

Make sure that the Group-Policy is configured for Split tunnel as Tunnel networks Listed Below and NOT as Tunnel All Networks.

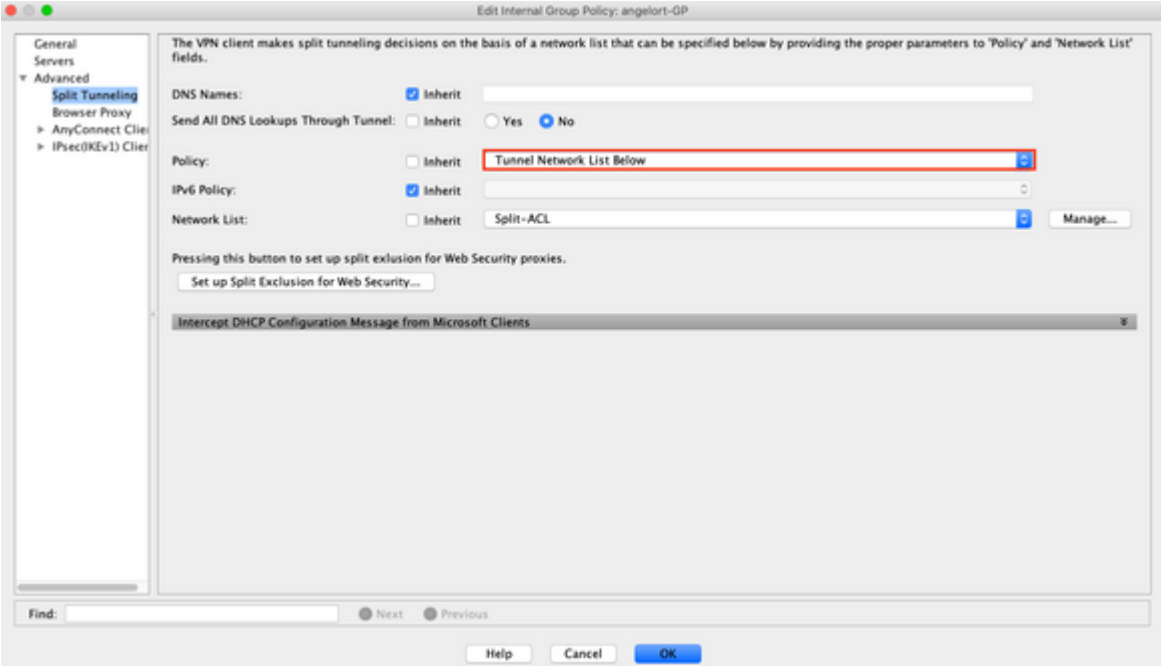

#### **Equivalent CLI Configuration:**

ASA# show running-config tunnel-group tunnel-group AnyConnectTG type remote-access tunnel-group AnyConnectTG general-attributes default-group-policy **AnyConnectGP-Split** tunnel-group AnyConnectTG webvpn-attributes group-alias AnyConnectTG enable ASA# show run group-policy AnyConnectGP-Split group-policy AnyConnectGP-Split internal group-policy AnyConnectGP-Split attributes dns-server value 10.0.1.1 vpn-tunnel-protocol ikev2 ssl-client split-tunnel-policy tunnelspecified split-tunnel-network-list value **Split-ACL** split-dns none split-tunnel-all-dns disable

### <span id="page-5-0"></span>**Traffic Destined For The Internet Must Go Through The VPN Tunnel**

In this case, the most common Group-Policy configuration for Split tunnel would be to select Tunnel All Networks*.*

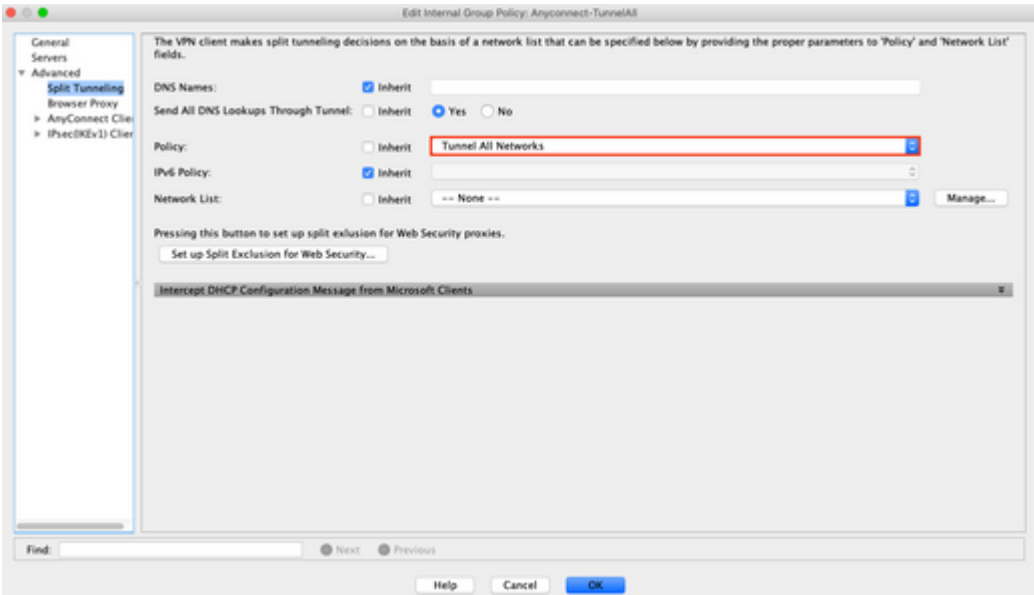

#### **Equivalent CLI Configuration:**

ASA# show run tunnel-group

tunnel-group AnyConnectTG type remote-access

tunnel-group AnyConnectTG general-attributes

#### **default-group-policy AnyConnectGP-Split**

tunnel-group AnyConnectTG webvpn-attributes

group-alias AnyConnectTG enable

ASA# show run group-policy AnyConnectGP-Split

group-policy AnyConnectGP-Split internal

group-policy AnyConnectGP-Split attributes

dns-server value 10.0.1.1

vpn-tunnel-protocol ikev2 ssl-client

#### **split-tunnel-policy tunnelall**

split-dns none

split-tunnel-all-dns disable

**Step 1.** Verify NAT exemption configuration for internal network reachability.

Remember that we must still configure a NAT exemption rule to have access to the internal network. Please review Step 2 of the previous section.

**Step 2.** Verify hairpin configuration for dynamic translations.

In order for AnyConnect clients to have internet access through the VPN tunnel, you need to make sure that

the Hairpin NAT configuration is correct for traffic to be translated to the interface´s IP address.

- Navigate to the NAT configuration: **Configuration > Firewall > NAT Rules**
- Make sure that the Dynamic PAT (Hide) rule is configured for the correct interface (ISP link) as source and destination (hairpin). Also, check that the network used for the AnyConnect VPN address pool is selected in Original source address and the outside interface (or the interface for Internet access) is selected for Translated source:

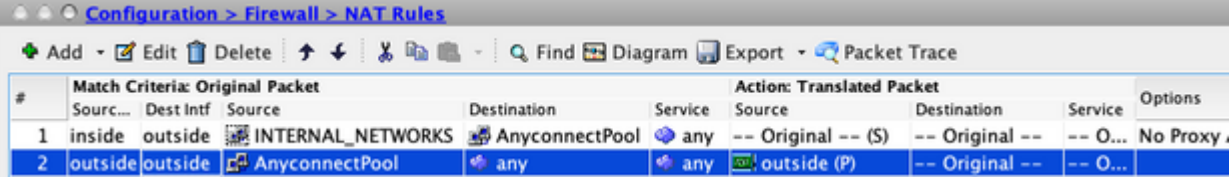

#### **Equivalent CLI Configuration:**

ASA# show run object id AnyConnectPool

object network AnyConnectPool

nat (outside,outside) dynamic interface

OR

ASA# show run nat

nat (outside,outside) source dynamic AnyConnectPool interface

**Step 3.** Verify Access Rules.

Per your access rules configuration, make sure that traffic from the AnyConnect Clients is allowed to reach the external resources.

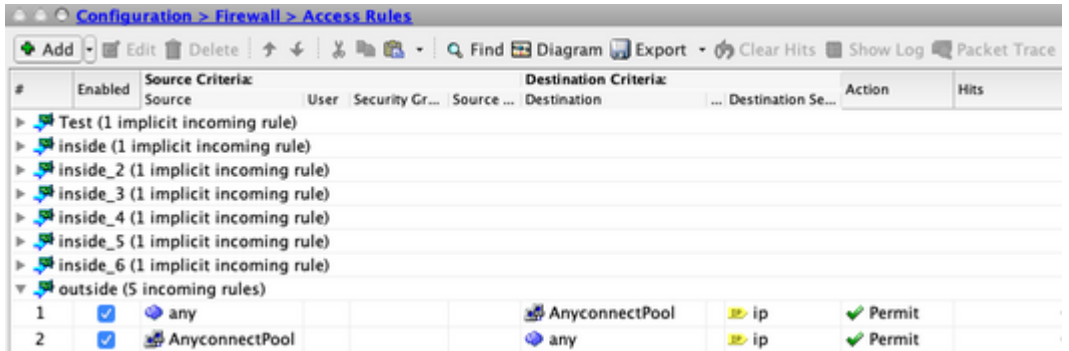

#### **Equivalent CLI Configuration:**

access-list outside\_access\_in extended permit ip object AnyConnectPool any

access-list outside\_access\_in extended permit ip any object AnyConnectPool

<span id="page-7-0"></span>access-group outside\_access\_in in interface outside

#### **AnyConnect Clients Cannot Communicate Between Each Other**

There are two possible scenarios for this issue:

#### <span id="page-8-0"></span>**AnyConnect Clients With Tunnel All Networks Configuration In Place**

When Tunnel All Networks is configured for AnyConnect means that all traffic, internal and external, must be forwarded to the AnyConnect headend, this becomes a problem when you have Network Address Translation (NAT) for Public Internet access, since traffic that comes from an AnyConnect client destined to another AnyConnect client is translated to the interface IP address and therefore communication fails.

**Step 1.** Verify NAT exemption configuration.

To overcome this problem, a manual NAT exemption rule must be configured to allow bidirectional communication within the AnyConnect clients.

- Navigate to the NAT configuration: **Configuration > Firewall > NAT Rules.**
- Make sure that the NAT exemption rule is configured for the correct source (AnyConnect VPN Pool) and destination (AnyConnect VPN Pool) networks. Also, check that the correct hairpin configuration is in place.

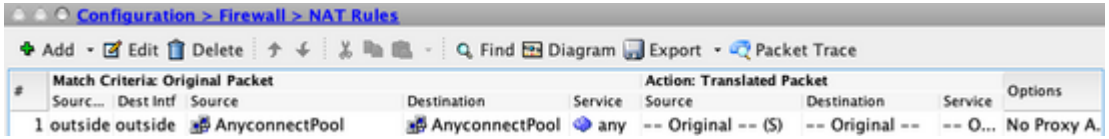

#### **Equivalent CLI Configuration:**

#### ASA# show run nat

nat (outside,outside) source static AnyConnectPool AnyConnectPool destination static AnyConnectPool AnyConnectPool no-proxy-arp route-lookup

**Step 2.** Verify Access Rules.

Per your access rules configuration, make sure that traffic from the AnyConnect Clients is allowed.

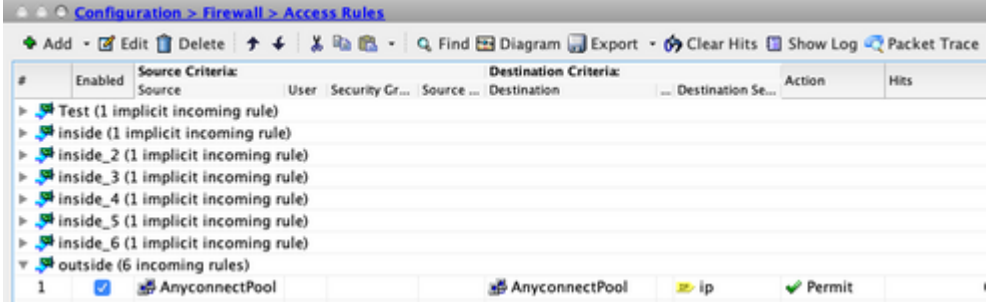

#### **Equivalent CLI Configuration:**

access-list outside\_access\_in extended permit ip object AnyConnectPool object AnyConnectPool

<span id="page-8-1"></span>access-group outside\_access\_in in interface outside

#### **AnyConnect Clients With Tunnel Networks Listed Below Configuration In Place**

With Tunnel Networks Listed Below configured for the AnyConnect clients only specific traffic must be forwarded to through the VPN tunnel. However, we need to make sure that the headend has the proper configuration to allow communication within the AnyConnect clients.

**Step 1.** Verify NAT exemption configuration.

Please check Step 1 of point 1 in this same section.

**Step 2.** Verify Split tunnel configuration.

For AnyConnect clients to communicate between them we need to add the VPN pool addresses into the Split-Tunnel Access Control Policy (ACL).

- Please read Step 1 of the AnyConnect clients cannot access internal resources section.
- Make sure that the AnyConnect VPN Pool network is listed in the Split tunnel AccessControl List  $(ACL)$ .

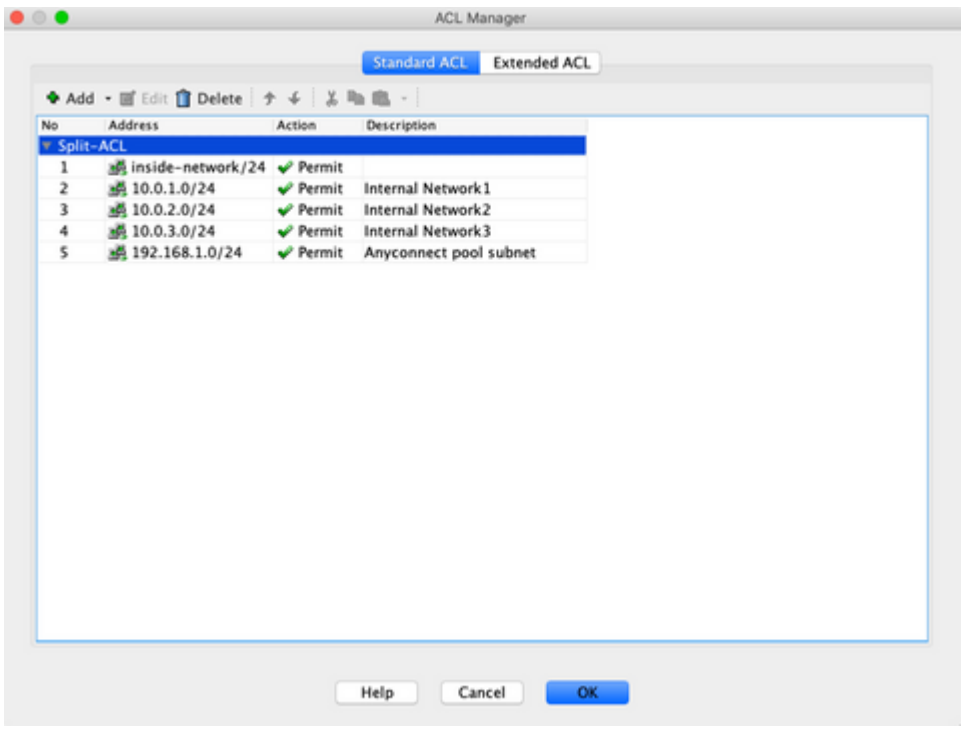

**Note**: If there is more than one IP Pool for AnyConnect clients and communication between the different pools is needed, make sure to add all of the pools in the split tunnel ACL. Also, add a NAT exemption rule for the needed IP Pools.

#### **Equivalent CLI Configuration:**

ip local pool RAVPN-Pool 192.168.1.1-192.168.1.254 mask 255.255.255.0

tunnel-group AnyConnectTG type remote-access

tunnel-group AnyConnectTG general-attributes

#### **default-group-policy AnyConnectGP-Split**

tunnel-group AnyConnectTG webvpn-attributes

group-alias AnyConnectTG enable

#### group-policy AnyConnectGP-Split internal

group-policy AnyConnectGP-Split attributes dns-server value 10.0.1.1 vpn-tunnel-protocol ikev2 ssl-client split-tunnel-policy tunnelspecified **split-tunnel-network-list value Split-ACL** split-dns none split-tunnel-all-dns disable ASA# show run access-list Split-ACL access-list Split-ACL standard permit 10.28.28.0 255.255.255.0 access-list Split-ACL remark Internal Network1 access-list Split-ACL standard permit 10.0.1.0 255.255.255.0 access-list Split-ACL remark Internal Network2 access-list Split-ACL standard permit 10.0.2.0 255.255.255.0 access-list Split-ACL remark Internal Network3 access-list Split-ACL standard permit 10.0.3.0 255.255.255.0 **access-list Split-ACL remark AnyConnect pool subnet**

#### **access-list Split-ACL standard permit 192.168.1.0 255.255.255.0**

**Step 3.** Verify Access Rules.

Per your access rules configuration, make sure that traffic from the AnyConnect Clients is allowed.

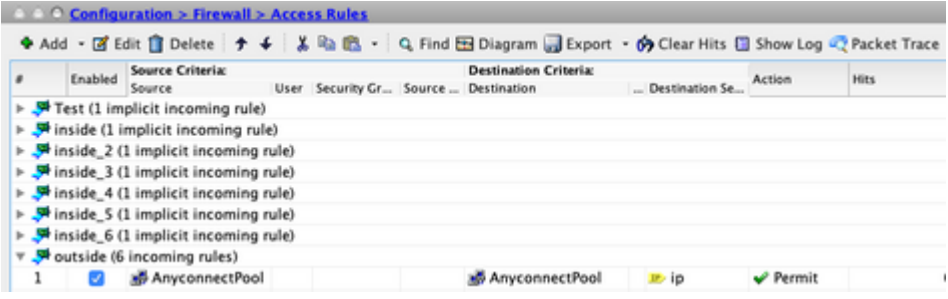

#### **Equivalent CLI Configuration:**

access-list outside\_access\_in extended permit ip object AnyConnectPool object AnyConnectPool

<span id="page-10-0"></span>access-group outside\_access\_in in interface outside

#### **AnyConnect Clients Cannot Establish Phone Calls**

There are times where we need to establish phone calls and video conferences over VPN.

AnyConnect clients can connect to the AnyConnect headend without any problem. They can reach internal and external resources however, phone calls cannot be established.

For this cases we need to consider these points:

- Network topology for voice.
- Protocols involved. For example, Session Initiation Protocol (SIP), Rapid Spanning Tree Protocol (RSTP), and so on.
- How the VPN phones connect to the Cisco Unified Communications Manager (CUCM).

By default, ASA have applications inspection enabled by default in their global policy-map.

In most cases, scenarios the VPN phones are not able to establish a reliable communication with the CUCM because the AnyConnect headend has an application inspection enabled that modifies the signal and voice traffic.

For more information about the voice and video application where you can apply application inspection see the next document:

#### [Chapter: Inspection for Voice and Video Protocols](https://www.cisco.com/c/en/us/td/docs/security/asa/asa96/configuration/firewall/asa-96-firewall-config/inspect-voicevideo.html#ID-2096-00000613)

In order to confirm if an application traffic is dropped or modified by the global policy-map, you can use the **show service-policy** command as shown:

ASA#show service-policy

Global policy:

Service-policy: global policy

Class-map: inspection\_default

<Output omitted>

.

.

.

**Inspect: sip , packet 792114, lock fail 0, drop 10670, reset-drop 0, 5-min-pkt-rate 0 pkts/sec, v6-failclose 0 sctp-drop-override 0**

<Output omitted>

In this case SIP inspection drops the traffic.

Moreover, SIP inspection can also translate IP addresses inside the payload, not in the IP header, causes different issues, hence it is recommended to disable it when you want to use voice services over AnyConnect VPN.

To disable SIP inspection complete the next steps:

#### **Step 1.** Navigate to **Configuration > Firewall > Service Policy Rules.**

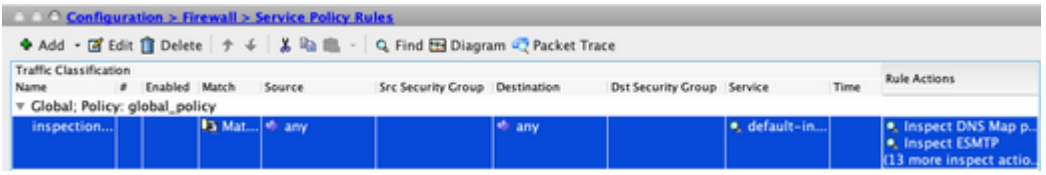

**Step 2**. Edit the **Global Policy Rule > Rule Actions.**

Uncheck the SIP protocol box.

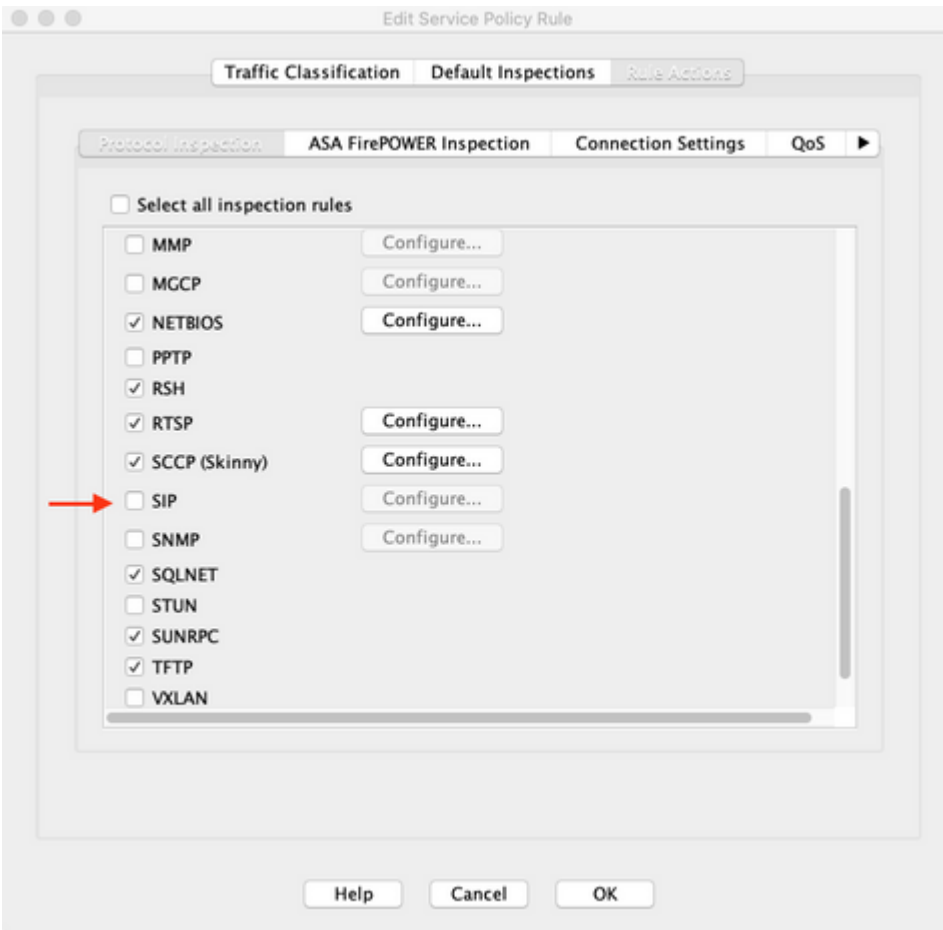

#### **Equivalent CLI Configuration:**

ASA# show run policy-map

!

policy-map type inspect dns preset\_dns\_map

parameters

message-length maximum client auto

message-length maximum 512

no tcp-inspection

policy-map global\_policy

class inspection\_default

 inspect dns preset\_dns\_map inspect ftp inspect h323 h225 inspect h323 ras inspect rsh inspect rtsp inspect esmtp inspect sqlnet inspect skinny inspect sunrpc inspect xdmcp  **inspect sip**  inspect netbios inspect tftp inspect ip-options ! Next step is to disable SIP inspection: ASA# configure terminal ASA(config)# policy-map global\_policy ASA(config-pmap)# class inspection\_default ASA(config-pmap-c)# **no inspect sip** Ensure that SIP inspection is disabled from the global policy-map: ASA# show run policy-map ! policy-map type inspect dns preset\_dns\_map parameters message-length maximum client auto

message-length maximum 512

no tcp-inspection

policy-map global\_policy class inspection\_default inspect dns preset\_dns\_map inspect ftp inspect h323 h225 inspect h323 ras inspect rsh inspect rtsp inspect esmtp inspect sqlnet inspect skinny inspect sunrpc inspect xdmcp inspect netbios inspect tftp inspect ip-options

### <span id="page-14-0"></span>**AnyConnect Clients Can Establish Phone Calls But There Is No Audio On The Calls**

As mentioned in the previous section, a very common need for AnyConnect clients is to establish phone calls when connected to the VPN. In some cases, the call can be established, however, clients can experience lack of audio on it. This applies to the next scenarios:

- No audio on the call between an AnyConnect Client and an external number.
- No audio on the call between an AnyConnect Client and another AnyConnect Client.

In order to get this fixed, you can check these steps:

**Step 1.** Verify Split tunnel configuration.

- Navigate to the Connection Profile that users are connected to: Configuration > Remote Access **VPN > Network (Client) Access > AnyConnect Connection Profile > Select the Profile.**
- Navigate to the Group-Policy assigned to that Profile; Group Policy > Manage > Edit > Advanced > **Split Tunneling.**
- Check the Split Tunnel configuration.

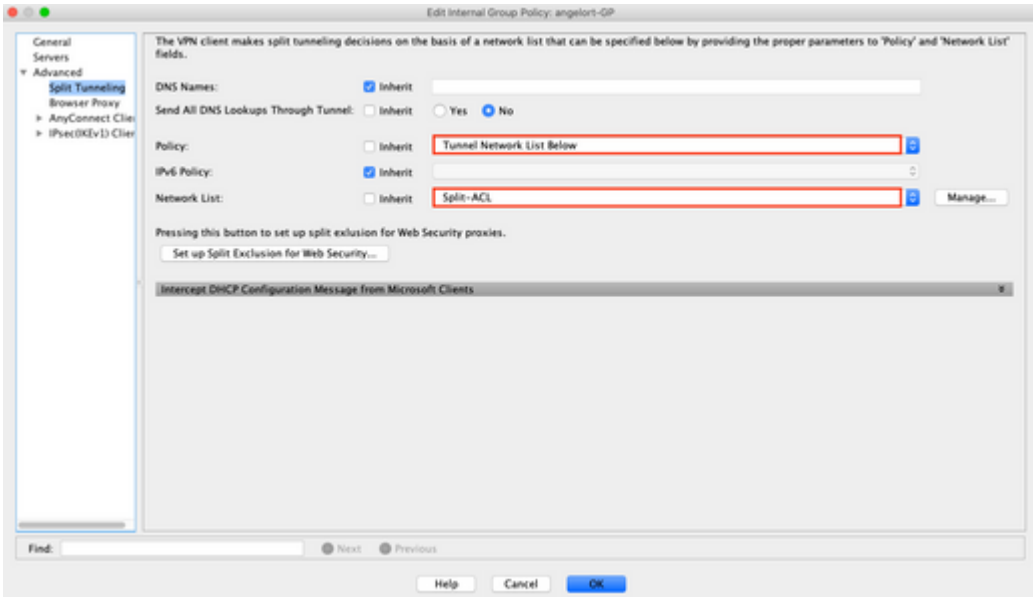

• If configured as Tunnel Networks Listed Below, verify the Access Control List (ACL) configuration.

In the same window navigate to **Manage > Select the Access List > Edit the Access List for Split tunnel.**

Make sure that the Voice Servers and the AnyConnect IP Pool networks are listed in the Split tunnel Access Control List (ACL).

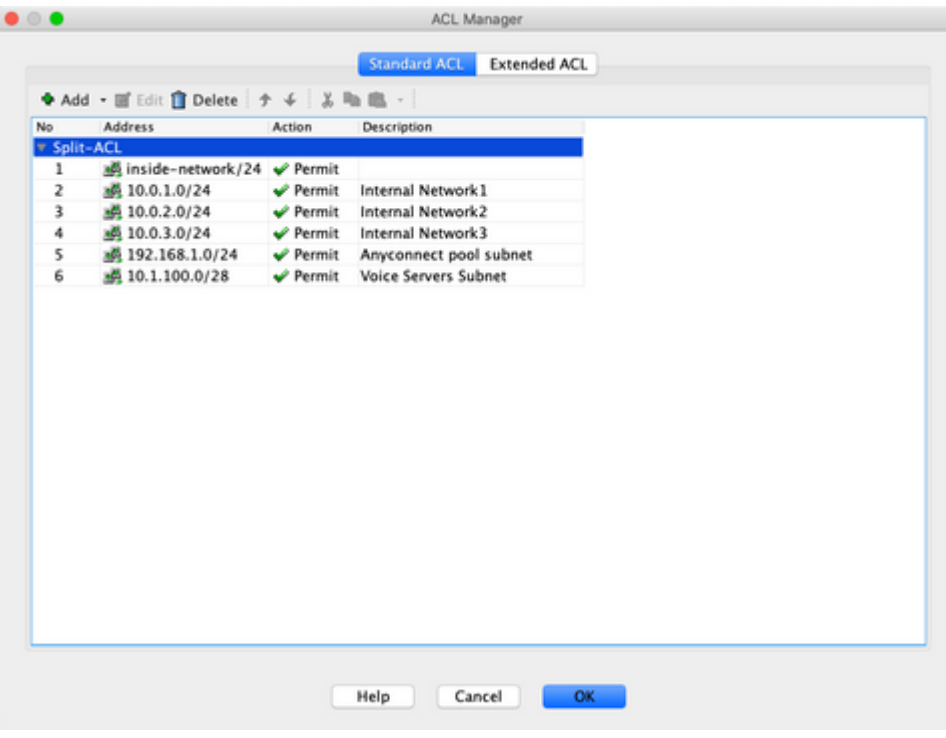

#### **Equivalent CLI Configuration:**

tunnel-group AnyConnectTG type remote-access

tunnel-group AnyConnectTG general-attributes

default-group-policy AnyConnectGP-Split

tunnel-group AnyConnectTG webvpn-attributes

 group-alias AnyConnectTG enable group-policy AnyConnectGP-Split internal group-policy AnyConnectGP-Split attributes dns-server value 10.0.1.1 vpn-tunnel-protocol ikev2 ssl-client split-tunnel-policy tunnelspecified split-tunnel-network-list value Split-ACL split-dns none split-tunnel-all-dns disable access-list Split-ACL standard permit 10.28.28.0 255.255.255.0 access-list Split-ACL remark Internal Network1 access-list Split-ACL standard permit 10.0.1.0 255.255.255.0 access-list Split-ACL remark Internal Network2 access-list Split-ACL standard permit 10.0.2.0 255.255.255.0 access-list Split-ACL remark Internal Network3 access-list Split-ACL standard permit 10.0.3.0 255.255.255.0 access-list Split-ACL remark AnyConnect pool subnet

access-list Split-ACL standard permit 192.168.1.0 255.255.255.0

access-list Split-ACL remark Voice Servers Subnet

access-list Split-ACL standard permit 10.1.100.0 255.255.255.240

**Step 2.** Verify NAT exemption configuration.

NAT exemption rules must be configured to exempt traffic from the AnyConnect VPN network to the Voice Servers network, and also to allow bidirectional communication within the AnyConnect clients.

• Navigate to the NAT configuration: **Configuration > Firewall > NAT Rules.**

Make sure that the NAT exemption rule is configured for the correct source (Voice Servers) and destination (AnyConnect VPN Pool) networks, and the hairpin NAT rule to allow AnyConnect Client to AnyConnect Client communication is in place. Moreover, check that the correct inbound and outbound interfaces configuration is in place for each rule, per your network design.

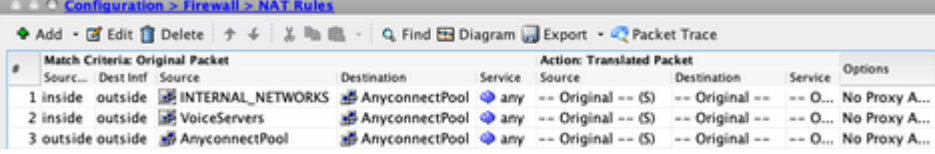

#### **Equivalent CLI Configuration:**

nat (inside,outside) source static INTERNAL\_NETWORKS INTERNAL\_NETWORKS destination static AnyConnectPool AnyConnectPool no-proxy-arp route-lookup

nat (inside,outside) source static VoiceServers VoiceServers destination static AnyConnectPool AnyConnectPool no-proxy-arp route-lookup

nat (outside,outside) source static AnyConnectPool AnyConnectPool destination static AnyConnectPool AnyConnectPool no-proxy-arp route-lookup

**Step 3.** Verify that SIP inspection is disabled.

Please review the previous section AnyConnect Clients Cannot Establish Phone Calls to know how to disable SIP inspection.

**Step 4.** Verify Access Rules.

Per your access rules configuration, make sure that traffic from the AnyConnect Clients is allowed to reach the Voice servers and involved networks.

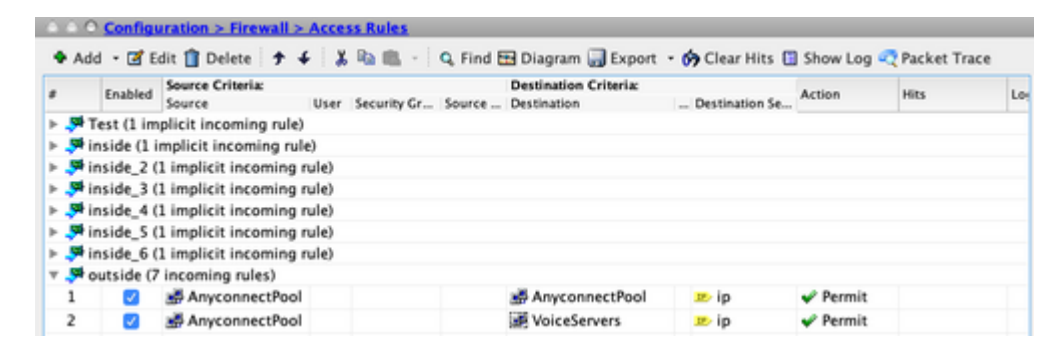

#### **Equivalent CLI Configuration:**

access-list outside\_access\_in extended permit ip object AnyConnectPool object AnyConnectPool

access-list outside\_access\_in extended permit ip object AnyConnectPool object-group VoiceServers

<span id="page-17-0"></span>access-group outside\_access\_in in interface outside

## **Related Information**

- For additional assistance, please contact TAC. A valid support contract is required: [Cisco Worldwide](https://www.cisco.com/c/en/us/support/web/tsd-cisco-worldwide-contacts.html) [Support Contacts](https://www.cisco.com/c/en/us/support/web/tsd-cisco-worldwide-contacts.html)
- You can also visit the Cisco VPN Community [here](https://community.cisco.com/t5/vpn/bd-p/6001-discussions-vpn).